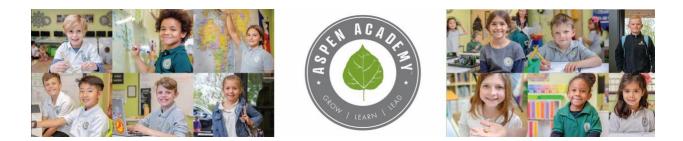

## **Remote Academic Access-for Social Distancing**

## If you have your Parent Canvas account set up:

• As you click on your child's classes, the "week at a glance" will show up. This gives you the information for what occurred in the classroom each day and what the homework is. IF you don't have access to the work etc. stated in the plans, please reach out to the teacher directly.

If you don't have your Parent Canvas Account set up:

- Visit <u>aspenacademy.instructure.com</u> on your desktop
- In the upper right, click on "Parent of a Canvas User?"

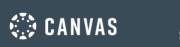

Parent of a Canvas User? Click Here For an Account

- Enter your personal information
  - You will also need to enter "Pairing Codes" for your child(ren). <u>Click here for</u> more instructions, including Generating Pairing Codes.
  - If you have more than one child, enter one code to initially set up your account, then add other children once logged in by clicking "Account" icon, "Settings," then "Pair with Observer."
- Pairing codes expire after one use. If you need to generate a new pairing code for another parent, log in as the student, click on the "Account" icon, "Settings," and "Pair with Observer"
- Once you are paired with your child(ren), you should be all set.
- Some parents also find it beneficial to download the Canvas Parent App and/or Canvas Student App. These apps do not contain all of the information listed on the full desktop site, but are still very helpful.